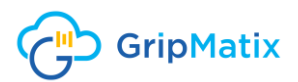

## Quick Installation Guide

**MetrixInsight for ADC**

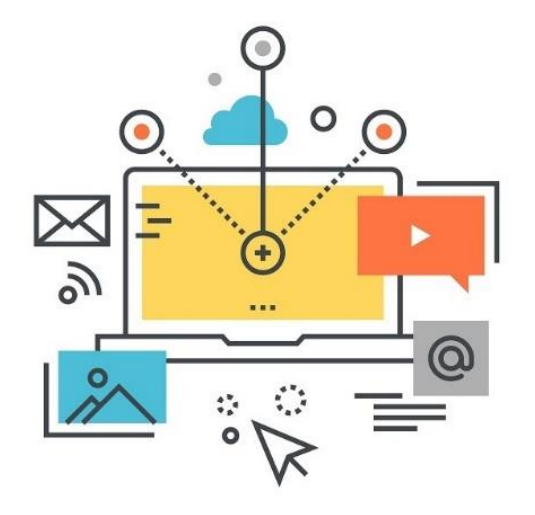

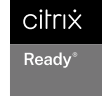

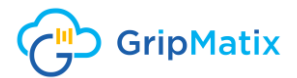

#### *Copyright*

*The information in this document, including URL and other Internet Web site references, can be changed without notice and is supplied for informational purposes only. The full risk of using this document or results based on it lie with the user.*

*GripMatix does not give any direct or implied warranty. Unless stated otherwise, the examples referring to companies, organizations, products, persons and events are fictitious and not intended to be associated with actual companies, organizations, products, persons and events.*

*The user is responsible for compliance with all applicable copyrights. In addition to applicable copyright laws, nothing in this publication may be reproduced, stored or made available via an information system, or transmitted in any form or by any means (electronically, mechanically, by photocopy, storage, or otherwise), for any purpose, without prior written permission from GripMatix.*

*GripMatix retains all rights to all patents, patent applications, trademarks, copyrights, and other rights regarding the intellectual ownership of the product discussed in this document. Without the express written permission by GripMatix, the supplying of this document does not give or imply any rights regarding these patents, applications, trademarks, copyrights or other rights regarding the intellectual ownership.*

#### *© 2021 GripMatix. All rights reserved.*

*GripMatix and MetrixInsight are registered trademarks of GripMatix. All other trademarks are the property of their respective owners.*

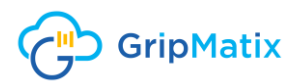

# **Contents**

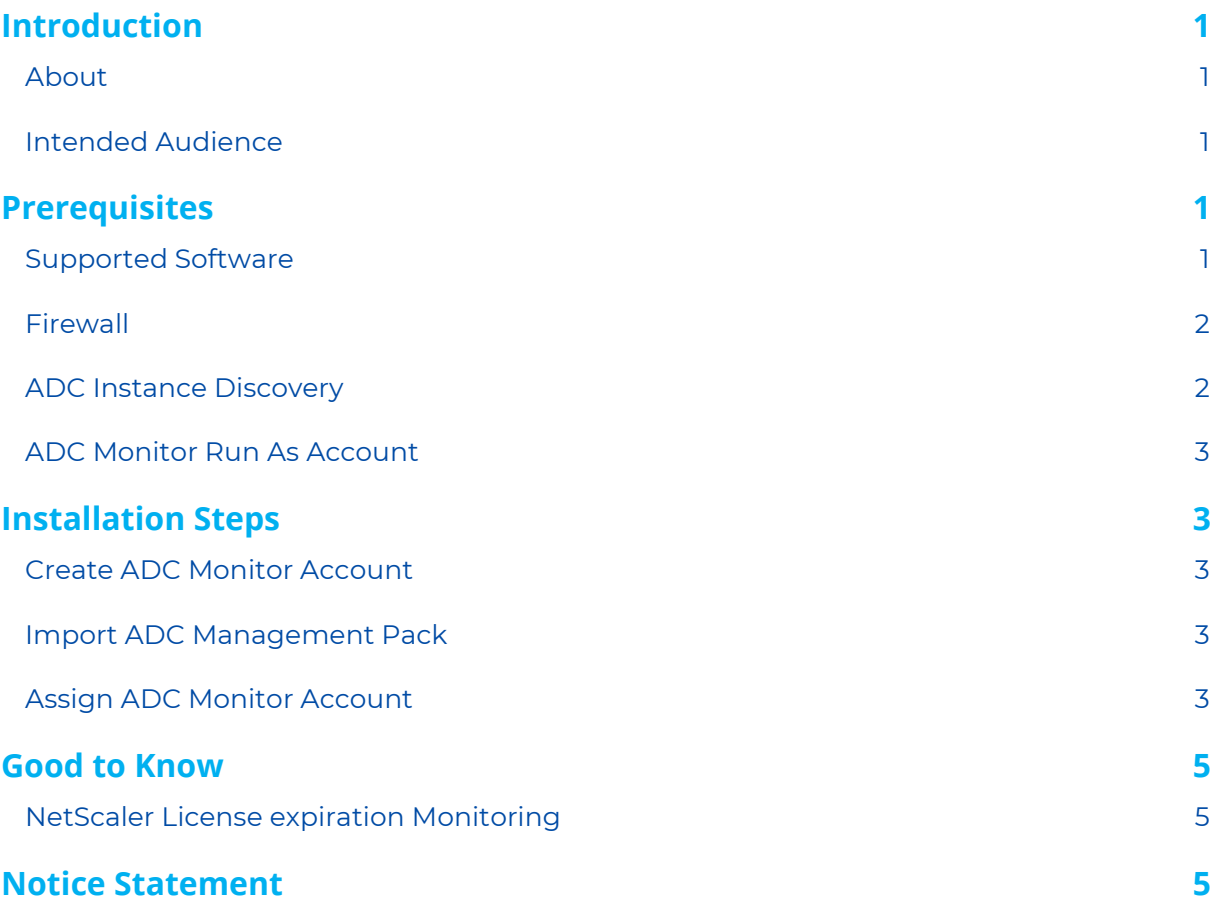

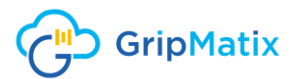

# <span id="page-3-0"></span>Introduction

This document provides guidance for installing and configuring the MetrixInsight for ADC Management Pack in a Microsoft System Center Operations Manager 2012 R2/ 2016/ 2019 environment.

### <span id="page-3-1"></span>About

MetrixInsight for ADC is a Management Pack for Microsoft System Center Operation Manager (SCOM) designed to monitor your Citrix Application Delivery Controller appliances (formerly known as NetScaler).

### <span id="page-3-2"></span>Intended Audience

This document is written for people with a certain level of technical knowledge of Microsoft System Center Operations Manager (SCOM).

For a smooth implementation, we recommend to discuss and plan the implementation of this Management Pack with the Subject Matter Experts in the following technical area's:

- Microsoft System Center Operations Manager administrator/specialist
- Citrix Application Delivery Controller administrator/specialist
- ▶ Active Directory/Group Policy administrator/specialist
- Networking/firewall specialist

# <span id="page-3-3"></span>**Prerequisites**

This chapter contains the prerequisites for installation of the Management Pack as described in this guide.

### <span id="page-3-4"></span>Supported Software

The following **Microsoft System Center Operations Manager** releases are supported:

- System Center Operations Manager 2012 R2 (SCOM 2012 R2 UR2 or higher)
- System Center Operations Manager 2016 (SCOM 2016)
- System Center Operations Manager 2019 (SCOM 2019)

The following **Citrix components** are supported:

▶ Citrix ADC/NetScaler MPX/VPX instances running 11.1 or higher

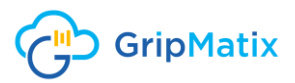

### <span id="page-4-0"></span>Firewall

For the Management Pack to operate properly, the following firewall rules should be in place in addition to the standard firewall ports the SCOM platform requires:

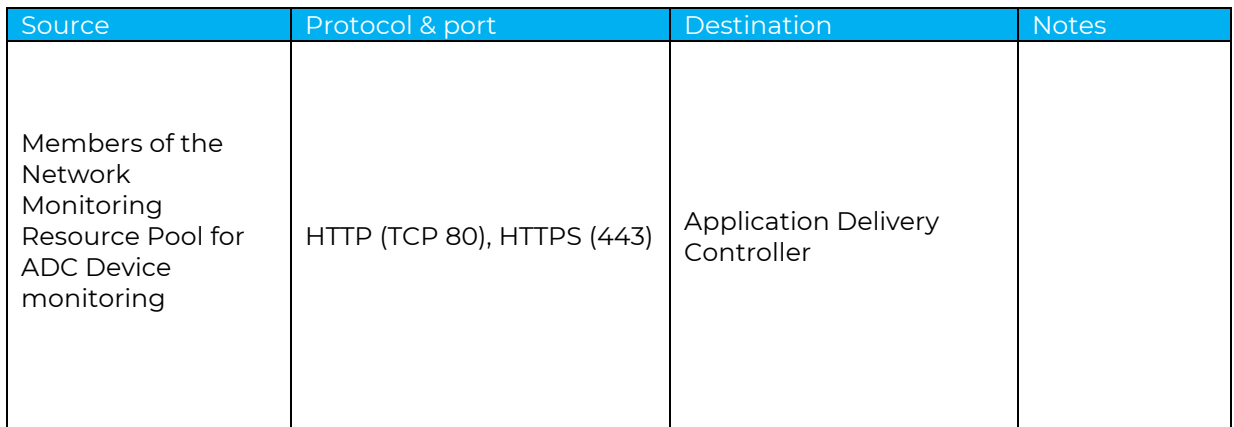

### <span id="page-4-1"></span>ADC Instance Discovery

You need to discover each logical ADC instance (MPX/VPX) based on ICMP and SNMP first by using a network device discovery rule as described [here.](https://docs.microsoft.com/en-us/system-center/scom/manage-monitor-networkdevice-discover?view=sc-om-2019) Use the ADC Management IP(s) (NSIP) of the logical ADC instance(s) as input for the discovery.

Also make sure you have configured a SNMP community string with at least the GET permission on each logical ADC instance(s).

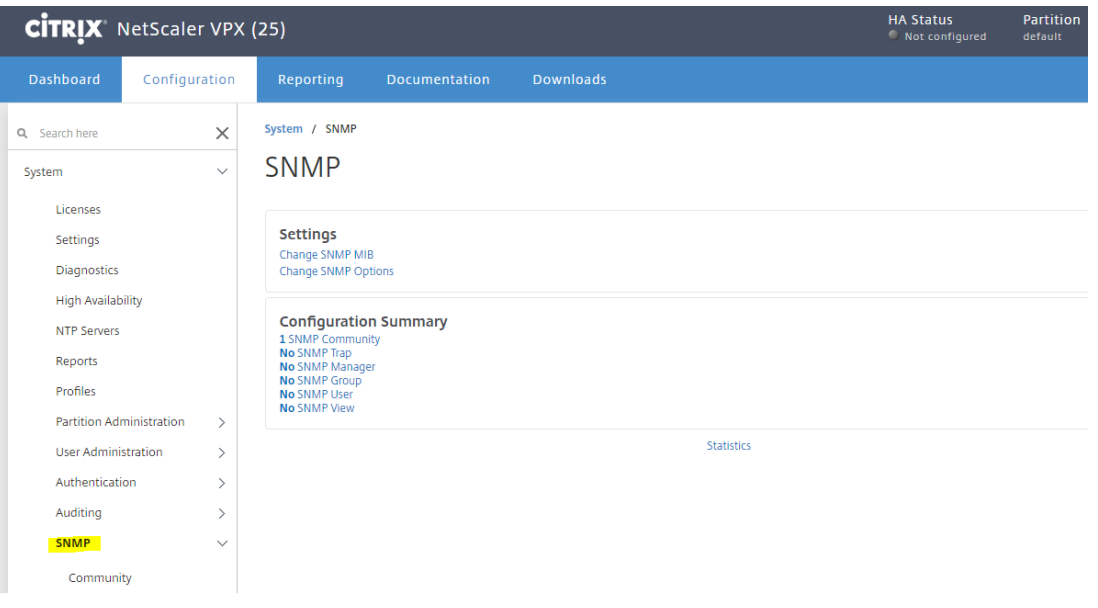

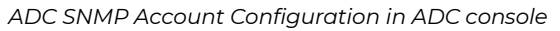

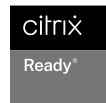

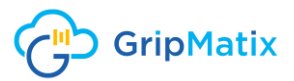

### <span id="page-5-0"></span>ADC Monitor Run As Account

Configure a (domain) user account with the following permissions on your logical ADC instance, as this account will be used as the ADC Monitor Run As account within SCOM:

▶ Read-Only permission within the Default Admin Partition.

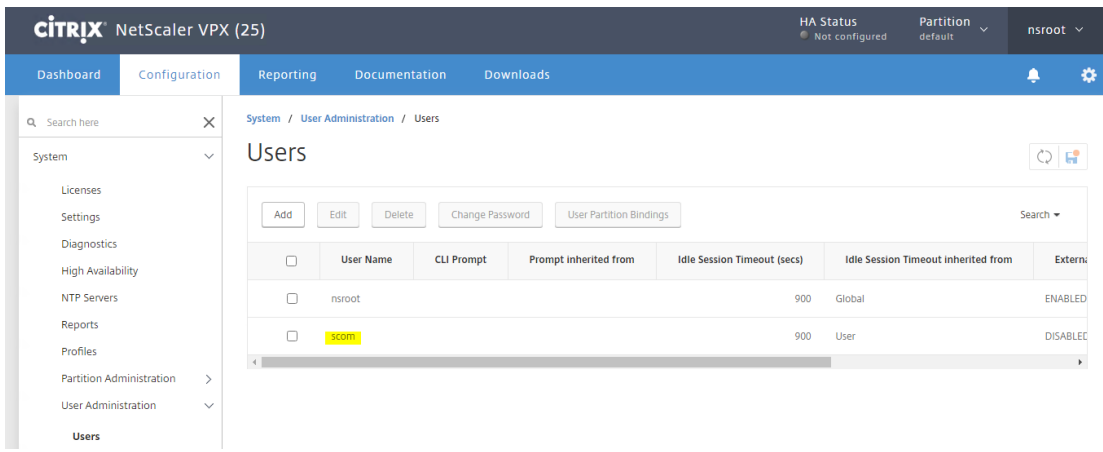

*ADC Monitor Account configuration in ADC console*

# <span id="page-5-1"></span>Installation Steps

#### <span id="page-5-2"></span>Create ADC Monitor Account

 Navigate to **SCOM Console | Administration | Run As Configuration** and create an ADC Monitor Account using the (domain) user account that you created in paragraph **(Optional) ADC Monitor Run As Account**.

**Note!** If you have multiple ADC instances that you want to monitor you can choose to either have one ADC Monitor Account for all ADC instances, or one ADC Monitor Account for each ADC instance.

**Note!** Create an ADC Monitor Account with type **Basic Authentication** if you have configured a local user account on your ADC instance. Create one with type **Windows** if you have configured a domain user account on your ADC instance.

#### <span id="page-5-3"></span>Import ADC Management Pack

**IMPORT THE FOLLOWING Management Pack file.** 

MetrixInsight.EndUserComputing.Citrix.NS.mpb

### <span id="page-5-4"></span>Assign ADC Monitor Account

▶ Configure the MetrixInsight Citrix ADC Run As Profile – Discovery and Monitoring Run As Profile as shown in the following screenshot if you want to assign one ADC Monitor Run As Account to all ADC instances.

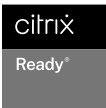

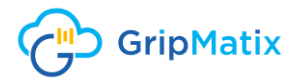

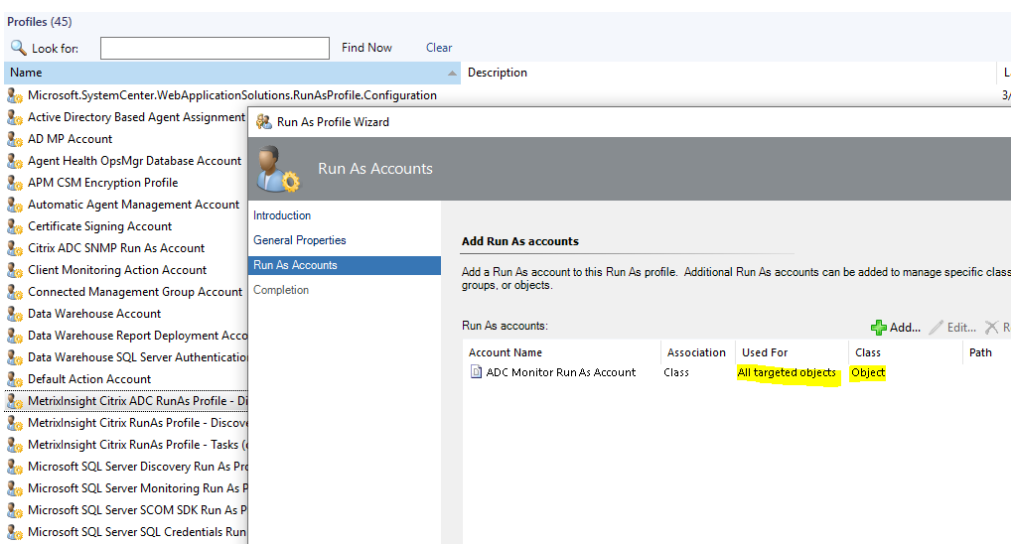

 Or configure the **MetrixInsight Citrix ADC Run As Profile – Discovery and Monitoring** Run As Profile as shown in the following screenshot. Each entry assigns an ADC Monitor Run As Account to an ADC instance.

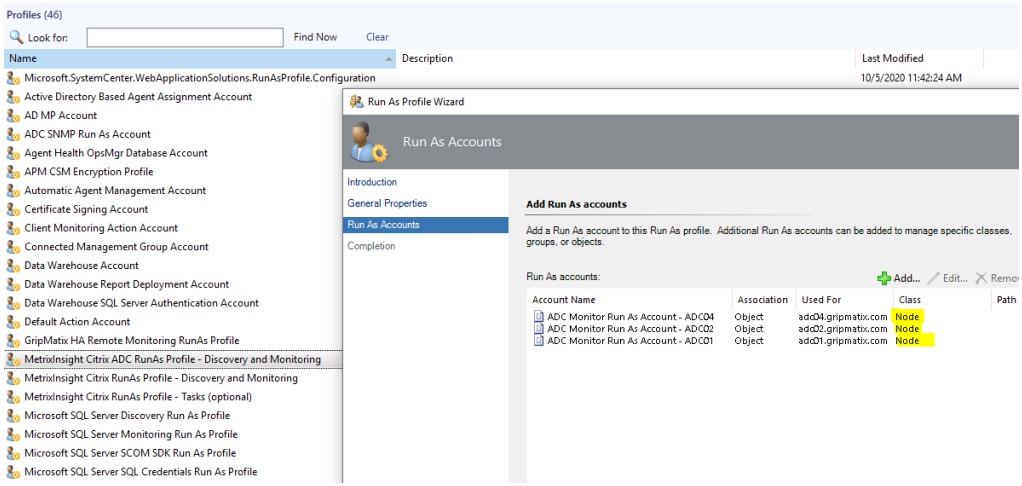

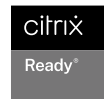

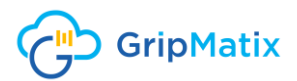

# <span id="page-7-0"></span>Good to Know

### <span id="page-7-1"></span>NetScaler License expiration Monitoring

The NetScaler/ADC License Expiration monitor is only supported on NetScaler/ADC version 12.0 build 59 and higher

# <span id="page-7-2"></span>Notice Statement

Citrix®, Citrix ADC™, Citrix Provisioning™, Citrix Virtual Apps and Desktops™, NetScaler®, StoreFront™, XenApp® and XenDesktop® are trademarks of Citrix Systems, Inc. and/or one or more of its subsidiaries, and may be registered in the United States Patent and Trademark Office and in other countries.

The statements made and opinions expressed herein belong exclusively to GripMatix and are not shared by or represent the viewpoint of Citrix Systems, Inc. This presentation does not constitute an endorsement of any product, service or point of view. Citrix makes no representations, warranties or assurances of any kind, express or implied, as to the completeness, accuracy, reliability, suitability, availability or currency of the content contained in this presentation or any material related to this presentation. In no event shall Citrix, its agents, officers, employees, licensees or affiliates be liable for any damages whatsoever (including, without limitation, damages for loss of profits, business information, loss of information) arising out of the information or statements contained in the presentation. Any reliance you place on such content is strictly at your own risk.

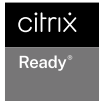